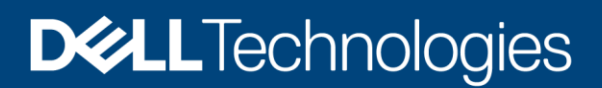

# PowerEdge Metrics in CloudIQ using OpenManage Enterprise (OME): An Overview

#### Abstract

This technical white paper provides information on the iDRAC telemetry that is gathered by OpenManage Enterprise (OME) and forwarded to CloudIQ. This feature is enabled by installing the CloudIQ plugin in OME and allows the CloudIQ customers to view and report on the various metrics associated with the system (such as Power, Thermal, Utilization, and so on) and on the various components such as Networking, Storage, and GPU within the server.

November 2021

## <span id="page-1-0"></span>**Revisions**

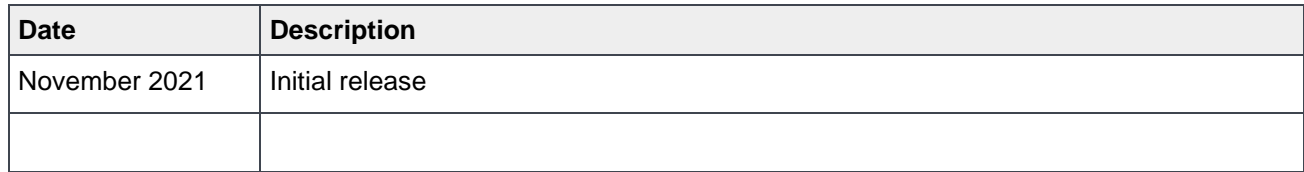

## <span id="page-1-1"></span>Acknowledgments

Authors:

- **Muralidhar Kolli**, Software Principal Engineer, Enterprise Systems Management
- **Vijayasimha Naga**, Software Senior Principal Engineer, Enterprise Systems Management
- **Sudhir Shetty**, Distinguished Engineer, Enterprise Systems Management

The information in this publication is provided "as is." Dell Inc. makes no representations or warranties of any kind with respect to the information in this publication, and specifically disclaims implied warranties of merchantability or fitness for a particular purpose.

Use, copying, and distribution of any software described in this publication requires an applicable software license.

This document may contain certain words that are not consistent with Dell's current language guidelines. Dell plans to update the document over subsequent future releases to revise these words accordingly.

This document may contain language from third party content that is not under Dell's control and is not consistent with Dell's current guidelines for Dell's own content. When such third-party content is updated by the relevant third parties, this document will be revised accordingly.

Copyright © 2021 Dell Inc. or its subsidiaries. All Rights Reserved. Dell Technologies, Dell, EMC, Dell EMC, and other trademarks are trademarks of Dell Inc. or its subsidiaries. Other trademarks may be trademarks of their respective owners. [11/10/2021] [Technical White paper] [516]

## <span id="page-2-0"></span>**Table of contents**

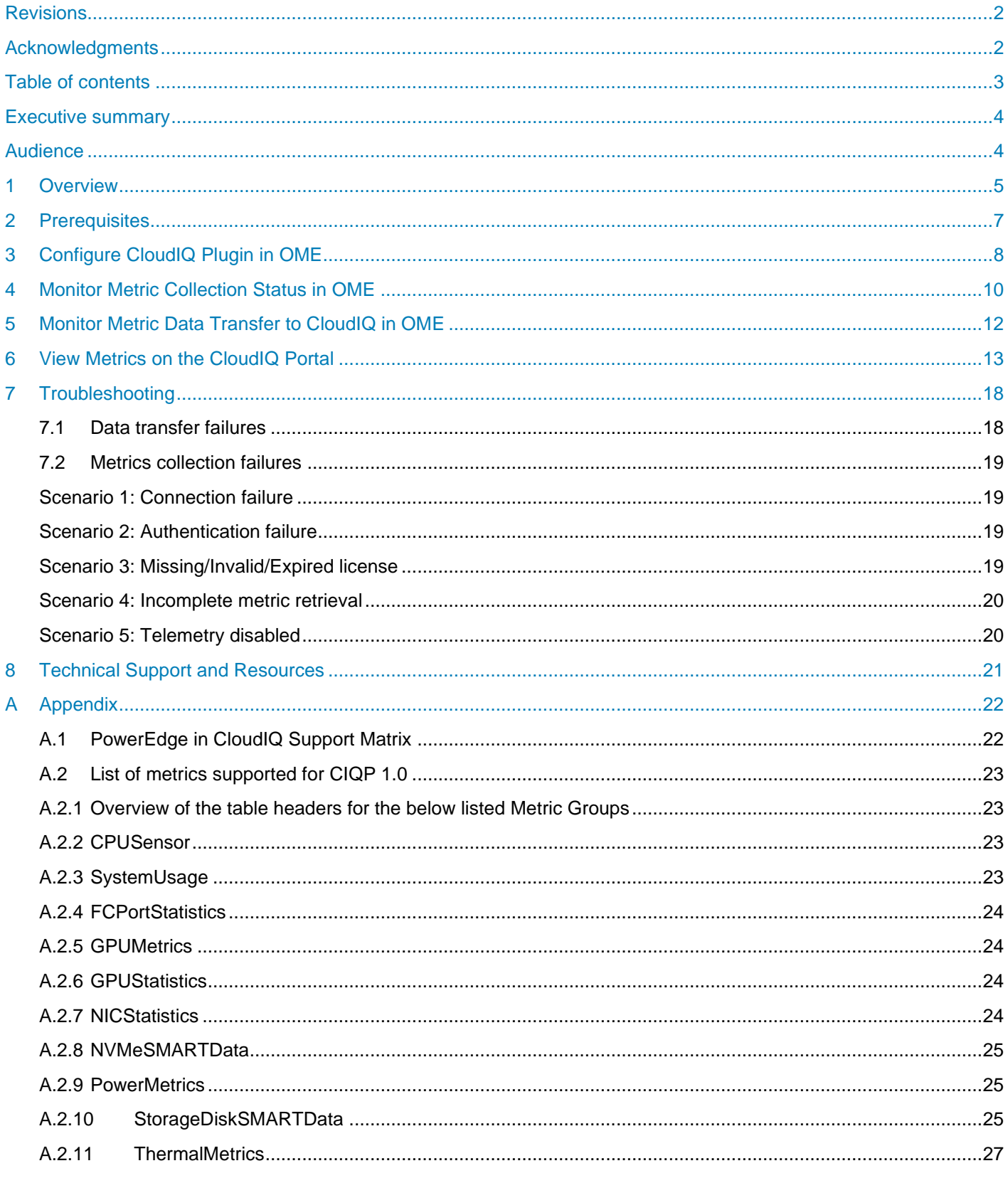

## <span id="page-3-0"></span>Executive summary

OpenManage Enterprise (OME) as a management console supports discovery and management of a wide variety of devices in a data center including but not limited to servers, storage, and network devices. In addition, it can also be leveraged to retrieve the telemetry data from the supported devices to provide a consolidated view of their performance, efficiency, and utilization. This document provides an overview of the CloudIQ plugin and OME's underlying infrastructure that facilitates PowerEdge server metric collection and the periodic forwarding of the gathered telemetry data to CloudIQ. Troubleshooting of data transfer failures and various scenarios for metric collection failure are also included.

## <span id="page-3-1"></span>Audience

This white paper is intended for the Dell EMC OpenManage Enterprise and Dell EMC CloudIQ customers.

## <span id="page-4-0"></span>1 Overview

The Dell EMC PowerEdge server iDRAC provides a variety of metrics through the Redfish and WS-MAN outof-band management interfaces. OpenManage Enterprise (OME) leverages the iDRAC APIs to gather these metrics from the PowerEdge servers it manages in a data center and forwards the collected data to CloudIQ using the Dell Connectivity Service.

The below diagram illustrates the flow of metrics from the PowerEdge servers to CloudIQ using the OME CloudIQ plugin.

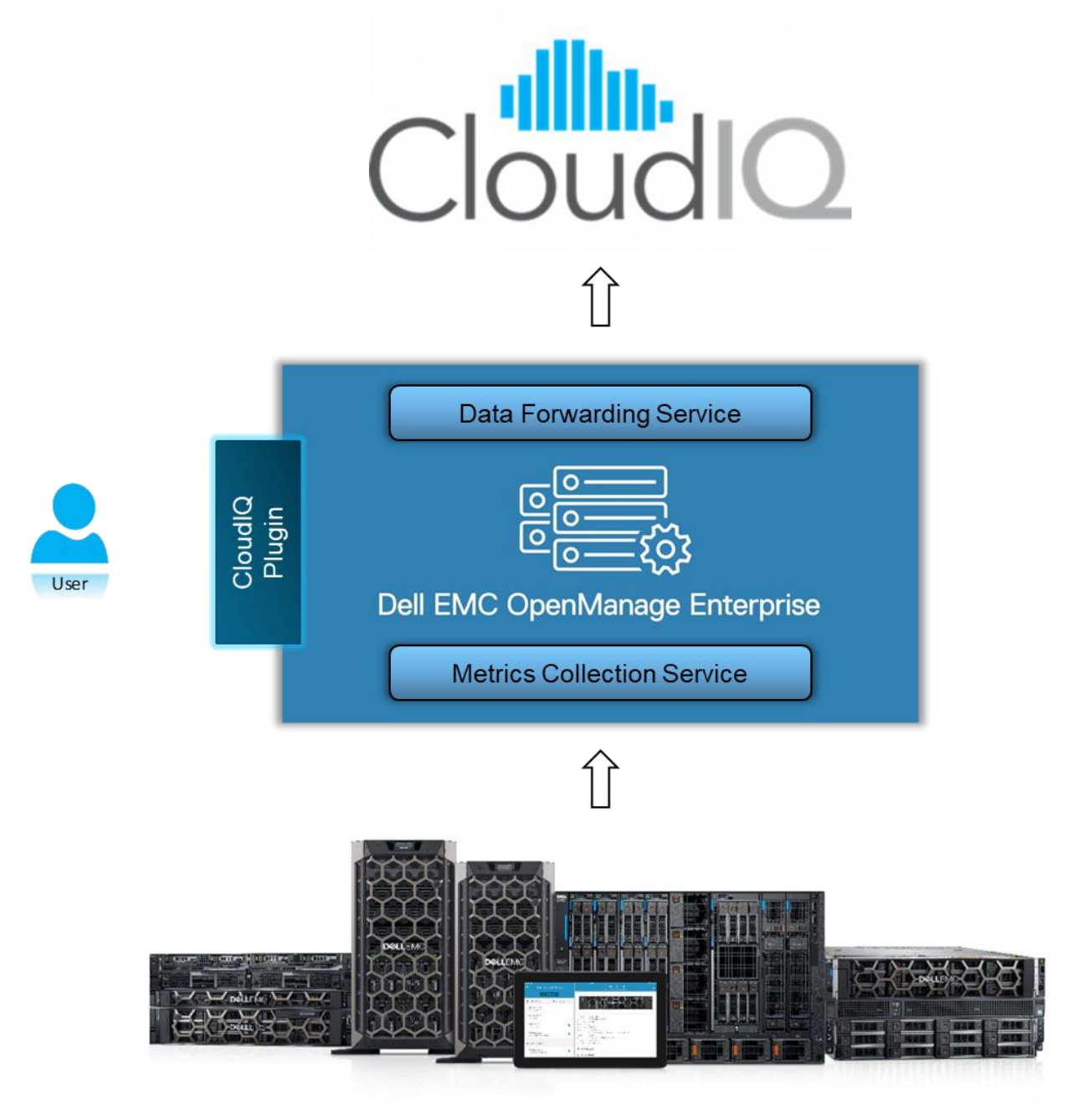

*Figure 1 Metrics collected from iDRAC and forwarded to CloudIQ via OME*

The different components in OME that facilitate metric streaming are:

#### • **CloudIQ Plugin**

This plugin enables the OME users to:

- **-** Define the groups of PowerEdge servers to be monitored in CloudIQ.
- **-** Configure a secure connection with CloudIQ using the Dell Connectivity Service.

#### • **Metrics Collection**

This service manages the periodic tasks that are responsible for:

- **-** Configuring iDRAC on the selected servers to generate and report metrics.
- **-** Collecting metrics from the selected servers using WSMAN or Redfish.

#### • **Data Forwarding Service**

This service manages the periodic tasks that are responsible for:

- **-** Forwarding of the collected metrics to CloudIQ.
- **-** Forwarding of the inventory, health, and alert information to CloudIQ.

## <span id="page-6-0"></span>2 Prerequisites

One of the following iDRAC licenses is required for OME metrics collection:

- Enterprise License
- OME Advanced License
- Datacenter License

For a detailed list of the metrics that can be accessed with each license, see [Appendix A.1](#page-21-0) and [Appendix A.2.](#page-22-0)

## <span id="page-7-0"></span>3 Configure CloudIQ Plugin in OME

For the administrators to register the PowerEdge servers for monitoring and to establish OME's connectivity with CloudIQ, ensure that the CloudIQ plugin is installed and in an active state as shown below.

OpenManage Enterprise  $\sigma$ <sub>18</sub>  $\bullet$   $\bullet$  $\blacktriangleright$  12  $\mathbb{B}0$  $\triangle$  admin n ♦ Home **E** Devices  $\circledast$  Configuration  $\downarrow$  $\blacktriangleright$  Alerts  $\downarrow$  $\blacksquare$  Monitor  $\smile$ **O** Application Settings ∧ **↓** Plugins ↓  $\overline{N}$ Network **D** Application Settings Users Console and Plugins Network Users Console Preferences Security Alerts Incoming / Console Preferences **Script Execution Mobile** Security Alerts **Console and Plugins** Incoming Alerts Updates Check for updates: Manually Source: Illifficed listens College/particle/County Players 1.1 Schools and synthesis **Update Settings** Warranty Console and Plugins in No updates found Last updated: Script Execution Mobile **B** OpenManage Enterprise The Dell EMC OpenManage Enterprise systems management console is the evolution of our OpenManage Essentials IT infrastructure management solution. Designed for today's IT Professional, the OpenManage Enterprise console is an expert infrastructure management solution adept at helping IT Pros facilitate business growth, improve IT productivity, and enhance customer services. Packaged and delivered as a Linux, Microsoft or KVM virtual appliance for use in an array of IT environments, OpenManage Enterprise enables effort-less, unified server lifecycle management capabilities that return value through real-time efficiencies and cost-savings. OpenManage Enterprise also delivers end-to-end infrastructure monitoring for Dell EMC storage and networking devices as well as third-party hardware Plugins  $\Box$  CloudIQ **INSTALLED** Disable Uninstall Publisher: DELL EMC CloudIQ provides cloud-based monitoring and analytics for your Dell EMC infrastructure. It combines machine intelligence and human intelligence to provide you with the necessary intel to take quick action and more efficiently manage your Dell EMC environment. CloudIQ makes daily IT management tasks easier with 24x7 insights to help you make better, faster decisions and save significa time and costs. Putting critical information at your fingertips with a desktop or mobile app, CloudIQ gives you the knowledge needed to expedite troubleshooting and stay ahead of business needs

Note: Before registering, ensure that the CloudIQ plugin is active and not in a 'Disabled' state.

*Figure 2 CloudIQ plugin installed and in active state*

After installing the CloudIQ plugin, a secure connection must be established with CloudIQ using the Dell Connectivity Service and the status of the connection must remain in a 'healthy' state to maintain continuity of the metric flow to CloudIQ.

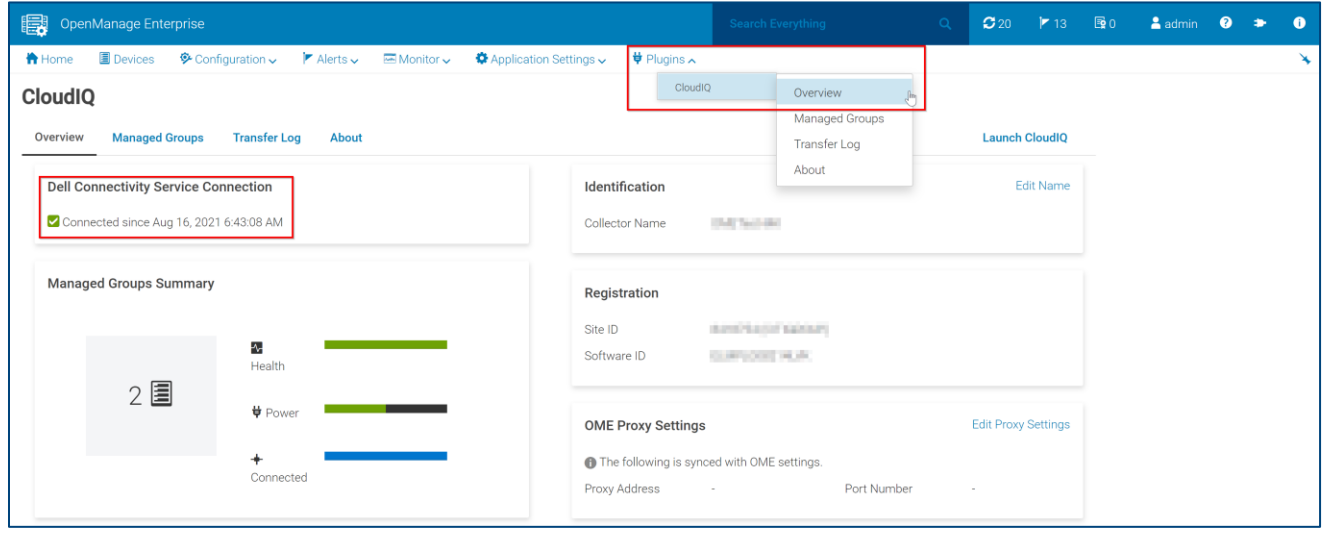

Once a secure connection is established between OME and CloudIQ, the administrators can add one or more server groups to the CloudIQ Managed Groups as shown below. This allows the Metrics Collection Service in OME to begin metric collection from the servers belonging to these managed groups. For the servers that support advanced Redfish Telemetry, the Metrics Collection Service makes additional configurations on the iDRACs to generate metric reports at specific intervals.

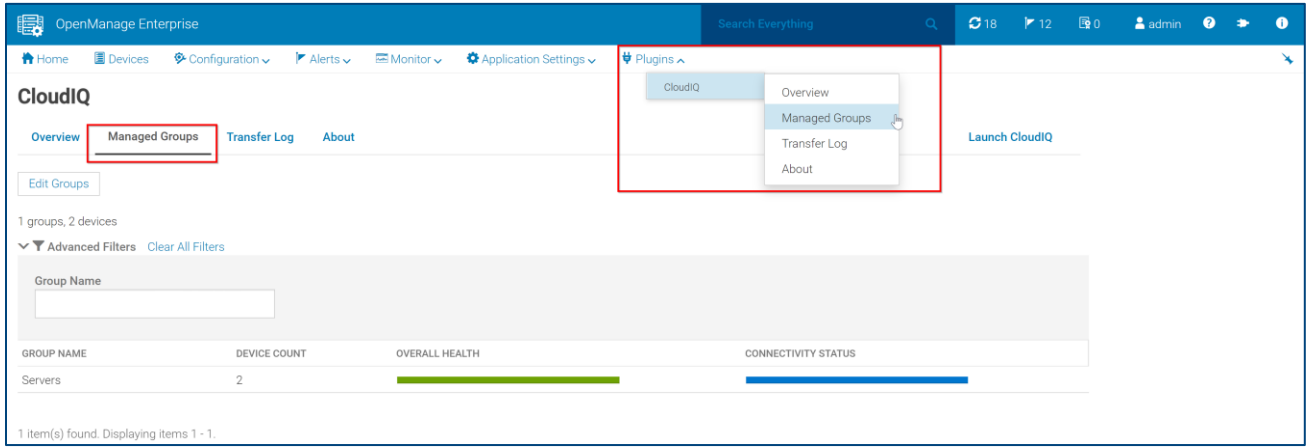

*Figure 4 CloudIQ plugin – Server group added to CloudIQ Managed Groups*

OME's Metrics Collection Service runs a periodic task every 15 minutes to collect metrics from the registered PowerEdge servers. For more information about the complete list of metrics and associated collection intervals, refer Appendix B. The collected Metrics are persisted in a time-series database.

The Data Forwarding Service runs a task to continuously read the metric records from the time-series database and transfers them in a compressed format to CloudIQ. Once the data is transferred successfully, it's purged from OME's database.

**Note**: Users with direct access to iDRAC can disable the telemetry feature or delete the metric report definitions provisioned by OME on individual servers. This can cause temporary loss of data; however, the Metrics Collection Service will detect this and reconfigure iDRAC to resume generating metrics. For more details, refer the **Troubleshooting** section.

## <span id="page-9-0"></span>4 Monitor Metric Collection Status in OME

The OME users can monitor the overall status of metrics collection on the **Monitor > Jobs** page. To view only the Metrics tasks, filter by Job Type = 'Metrics task' and Source = 'System generated'.

Click on **View Details** to see the individual status of the last few metrics collection cycles. This provides information about the time taken for each cycle and if the cycle was completed successfully for all the servers or not.

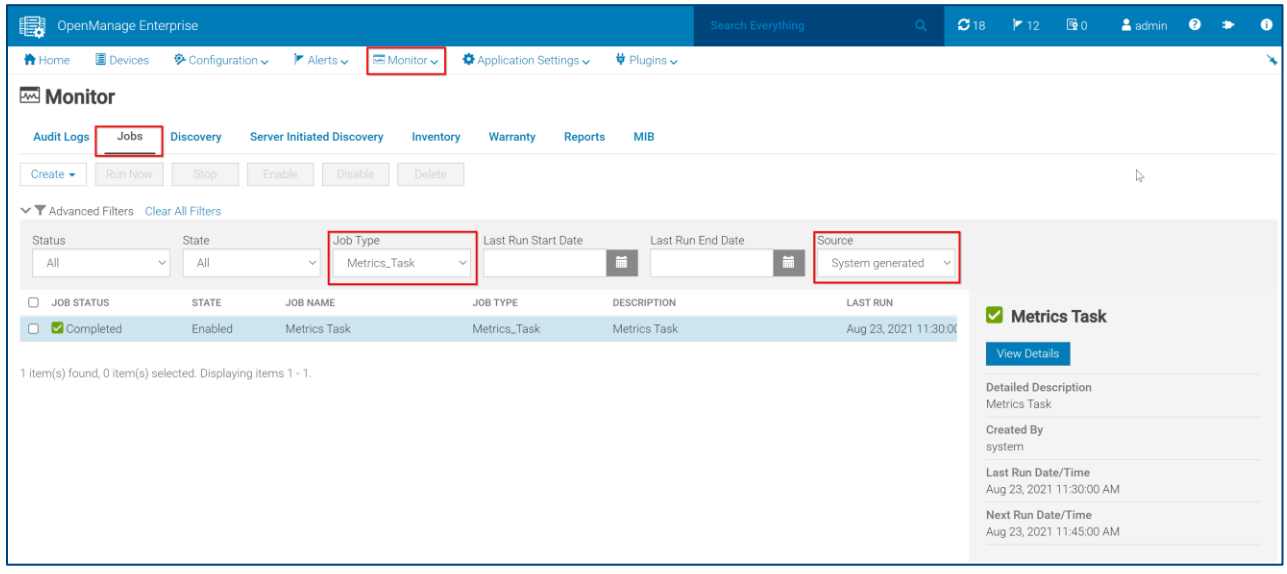

*Figure 5 Metrics Collection overall status*

| 圜                                                            | OpenManage Enterprise                                                   |                                |                                                    |           |                          |                              | Search Everything |                | $\alpha$ | C18 | $F_{12}$ | 图0                  | $a$ admin | $\bullet$ | ÷        | n |
|--------------------------------------------------------------|-------------------------------------------------------------------------|--------------------------------|----------------------------------------------------|-----------|--------------------------|------------------------------|-------------------|----------------|----------|-----|----------|---------------------|-----------|-----------|----------|---|
| <b>令</b> Home                                                | <b>Devices</b>                                                          | $\bullet$ Configuration $\sim$ | $\blacktriangleright$ Alerts $\blacktriangleright$ | Monitor v | Application Settings v   | $\frac{1}{2}$ Plugins $\sim$ |                   |                |          |     |          |                     |           |           |          |   |
| <b>&lt; Return to Jobs</b>                                   |                                                                         |                                |                                                    |           |                          |                              |                   |                |          |     |          |                     |           |           |          |   |
| <b>Job Details</b>                                           |                                                                         |                                |                                                    |           |                          |                              |                   |                |          |     |          |                     |           |           |          |   |
| Job Name<br>Job Type<br>Description<br>Status<br>Restart Job | <b>Metrics Task</b><br>Metrics_Task<br><b>Metrics Task</b><br>Completed |                                |                                                    |           |                          |                              |                   |                |          |     |          |                     |           |           |          |   |
| <b>Execution History</b>                                     |                                                                         |                                |                                                    |           |                          |                              |                   |                |          |     |          |                     |           |           |          |   |
| Export                                                       |                                                                         |                                |                                                    |           |                          |                              |                   |                |          |     |          |                     |           |           |          |   |
| <b>STATUS</b>                                                |                                                                         |                                | START TIME                                         |           | <b>END TIME</b>          |                              |                   | <b>ELAPSED</b> |          |     |          | PERCENTAGE COMPLETE |           |           |          |   |
| Completed                                                    |                                                                         |                                | Aug 23, 2021 11:30:00 AM                           |           | Aug 23, 2021 11:31:07 AM |                              |                   | 00:01:07       |          |     |          |                     | 100%      |           |          |   |
| Completed                                                    |                                                                         |                                | Aug 23, 2021 11:15:00 AM                           |           | Aug 23, 2021 11:16:07 AM |                              |                   | 00:01:07       |          |     |          |                     | 100%      |           |          |   |
| Completed                                                    |                                                                         |                                | Aug 23, 2021 11:00:00 AM                           |           | Aug 23, 2021 11:01:07 AM |                              |                   | 00:01:08       |          |     |          |                     | 100%      |           |          |   |
| Completed                                                    |                                                                         |                                | Aug 23, 2021 10:45:00 AM                           |           | Aug 23, 2021 10:46:07 AM |                              |                   | 00:01:08       |          |     |          |                     | 100%      |           |          |   |
| Completed                                                    |                                                                         |                                | Aug 23, 2021 10:30:00 AM                           |           | Aug 23, 2021 10:31:07 AM |                              |                   | 00:01:08       |          |     |          |                     | 100%      |           |          |   |
| Completed                                                    |                                                                         |                                | Aug 23, 2021 10:15:00 AM                           |           | Aug 23, 2021 10:16:07 AM |                              |                   | 00:01:08       |          |     |          |                     | 100%      |           |          |   |
| Completed                                                    |                                                                         |                                | Aug 23, 2021 10:00:00 AM                           |           | Aug 23, 2021 10:01:07 AM |                              |                   | 00:01:08       |          |     |          |                     | 100%      |           |          |   |
| Completed                                                    |                                                                         |                                | Aug 23, 2021 9:45:00 AM                            |           | Aug 23, 2021 9:46:07 AM  |                              |                   | 00:01:07       |          |     |          |                     | 100%      |           |          |   |
| Completed                                                    |                                                                         |                                | Aug 23, 2021 9:30:00 AM                            |           | Aug 23, 2021 9:31:07 AM  |                              |                   | 00:01:07       |          |     |          |                     | 100%      |           |          |   |
| Completed                                                    |                                                                         |                                | Aug 23, 2021 9:15:00 AM                            |           | Aug 23, 2021 9:16:07 AM  |                              |                   | 00:01:07       |          |     |          |                     | 100%      |           |          |   |
|                                                              | 72 item(s) found. Displaying items 1 - 10.                              |                                |                                                    |           |                          |                              |                   |                |          |     |          |                     |           |           | of 8 $H$ |   |

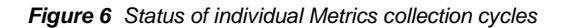

To see the status of metric collection for an individual server within a cycle, you can click on one of the rows from the above screen. This provides information on the time taken for collecting all the supported metrics for that server and a summary of the number of metrics collected.

| 圜<br>OpenManage Enterprise                   |                                |                                                                                                    |                              | Search Everything   | $\alpha$ | O <sub>18</sub>                           | $\blacktriangleright$ 12 | $\bar{B}0$                    | $2$ admin                                         |  |  |
|----------------------------------------------|--------------------------------|----------------------------------------------------------------------------------------------------|------------------------------|---------------------|----------|-------------------------------------------|--------------------------|-------------------------------|---------------------------------------------------|--|--|
| <b>Devices</b><br><b>A</b> Home              | $\otimes$ Configuration $\sim$ | $\blacktriangleright$ Alerts $\backsim$ $\blacktriangleright$ Monitor $\backsim$<br><b><math>\bigoplus</math></b> Application Settings ↓ | $\frac{1}{2}$ Plugins $\sim$ |                     |          |                                           |                          |                               |                                                   |  |  |
| Completed                                    | Aug 23, 2021 10:45:00 AM       |                                                                                                    | Aug 23, 2021 10:46:07 AM     | UU.UT.U8            |          |                                           |                          |                               | 100%                                              |  |  |
| Completed                                    | Aug 23, 2021 10:30:00 AM       |                                                                                                    | Aug 23, 2021 10:31:07 AM     | 00:01:08            |          |                                           |                          |                               | 100%                                              |  |  |
| Completed                                    | Aug 23, 2021 10:15:00 AM       |                                                                                                    | Aug 23, 2021 10:16:07 AM     | 00:01:08            |          |                                           |                          |                               | 100%                                              |  |  |
| Completed                                    | Aug 23, 2021 10:00:00 AM       |                                                                                                    | Aug 23, 2021 10:01:07 AM     | 00:01:08            |          |                                           |                          |                               | 100%                                              |  |  |
| Completed                                    | Aug 23, 2021 9:45:00 AM        |                                                                                                    | Aug 23, 2021 9:46:07 AM      | 00:01:07            |          |                                           |                          |                               | 100%                                              |  |  |
| Completed                                    | Aug 23, 2021 9:30:00 AM        |                                                                                                    | Aug 23, 2021 9:31:07 AM      | 00:01:07            |          |                                           |                          |                               | 100%                                              |  |  |
| Completed                                    | Aug 23, 2021 9:15:00 AM        |                                                                                                    | Aug 23, 2021 9:16:07 AM      | 00:01:07            |          |                                           |                          |                               | 100%                                              |  |  |
| <b>Execution Details</b><br>Export           |                                |                                                                                                    |                              |                     |          |                                           |                          |                               |                                                   |  |  |
| $\sum$ $\blacktriangledown$ Advanced Filters |                                |                                                                                                    |                              |                     |          |                                           |                          |                               |                                                   |  |  |
| <b>STATUS</b>                                | <b>TARGET SYSTEM</b>           | START TIME                                                                                                    | END TIME                     | <b>ELAPSED TIME</b> |          | Results:                                  |                          |                               |                                                   |  |  |
| Completed                                    | THE REPORTS                    | Aug 23, 2021 9:16:00 AM                                                                                                    | Aug 23, 2021 9:16:01 AM      | 00:00:01            |          |                                           |                          | Target System: Target System: |                                                   |  |  |
| Completed                                    | 100411-019                     | Aug 23, 2021 9:16:00 AM                                                                                                    | Aug 23, 2021 9:16:01 AM      | 00:00:01            |          | Messages:                                 |                          |                               |                                                   |  |  |
| 2 item(s) found. Displaying items 1 - 2.     |                                |                                                                                                    |                              |                     |          | Queued<br>Running<br>target.<br>Completed |                          |                               | Successfully collected 15 metric samples from the |  |  |

*Figure 7 Metrics Collection status for individual servers*

The number of metric samples collected for each server may vary as it depends on the licenses installed on the device and its hardware inventory.

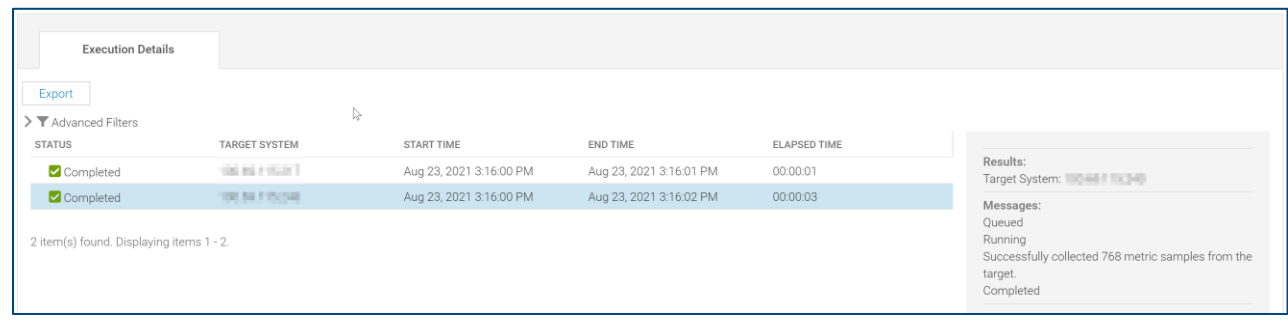

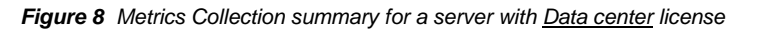

| <b>Execution Details</b>                     |                      |                         |                         |              |                                                                                                |
|----------------------------------------------|----------------------|-------------------------|-------------------------|--------------|------------------------------------------------------------------------------------------------|
| Export                                       |                      |                         |                         |              |                                                                                                |
| $\sum$ $\blacktriangledown$ Advanced Filters |                      |                         |                         |              |                                                                                                |
| <b>STATUS</b>                                | <b>TARGET SYSTEM</b> | START TIME              | END TIME                | ELAPSED TIME |                                                                                                |
| Completed                                    | <b>TREATMENT</b>     | Aug 23, 2021 3:16:00 PM | Aug 23, 2021 3:16:01 PM | 00:00:01     | Results:<br>Target System: Target System:                                                      |
| Completed                                    | TAXABLE PELLIS       | Aug 23, 2021 3:16:00 PM | Aug 23, 2021 3:16:02 PM | 00:00:03     | Messages:                                                                                      |
| 2 item(s) found. Displaying items 1 - 2.     |                      |                         |                         |              | Queued<br>Running<br>Successfully collected 15 metric samples from the<br>target.<br>Completed |

*Figure 9 Metrics Collection summary from a server with Enterprise license*

### <span id="page-11-0"></span>5 Monitor Metric Data Transfer to CloudIQ in OME

You can monitor the status of metric data transfer to CloudIQ on OME's CloudIQ Transfer Log page (**Plugins** > **CloudIQ** > **Transfer Log**). To view only the Telemetry data, filter by Category = 'Telemetry'.

| 曝                                               | OpenManage Enterprise                  |                                                                                      |                                                                   | <b>Search Everything</b>                                       | $\alpha$       | $\mathbf{C}$ 18       | $\blacktriangleright$ 12                | 图0 | $2$ admin                                     |  |  |
|-------------------------------------------------|----------------------------------------|--------------------------------------------------------------------------------------|-------------------------------------------------------------------|----------------------------------------------------------------|----------------|-----------------------|-----------------------------------------|----|-----------------------------------------------|--|--|
| <b>A</b> Home                                   | Devices                                | $\otimes$ Configuration $\sim$<br>$\blacktriangleright$ Alerts $\blacktriangleright$ | Monitor v<br><b><math>\triangle</math></b> Application Settings ↓ | $\frac{1}{2}$ Plugins $\sim$                                   |                |                       |                                         |    |                                               |  |  |
| <b>CloudIQ</b><br><b>Overview</b><br>Export All | <b>Managed Groups</b>                  | <b>Transfer Log</b><br>About                                                         |                                                                   | CloudIO<br>Overview<br>Managed Groups<br>Transfer Log<br>About |                | <b>Launch CloudIQ</b> |                                         |    |                                               |  |  |
|                                                 | ▽ T Advanced Filters Clear All Filters |                                                                                      |                                                                   |                                                                |                |                       | Message ID:<br>CFWS6501                 |    |                                               |  |  |
| <b>Status</b>                                   |                                        | Category                                                                             | <b>Starts After</b>                                               | <b>Starts Before</b>                                           |                |                       | Status:<br>Completed                    |    |                                               |  |  |
| All                                             |                                        | Telemetry<br>$\checkmark$                                                            | $\sim$                                                            | $\blacksquare$                                                 | $\blacksquare$ |                       | Category:                               |    |                                               |  |  |
| Status Message                                  |                                        | <b>File Transfer Details</b>                                                         | Ends After                                                        | Ends Before<br>$\blacksquare$                                  | $\Box$         |                       | Telemetry                               |    |                                               |  |  |
|                                                 |                                        |                                                                                      |                                                                   |                                                                |                |                       | Start Time:<br>Aug 23, 2021 11:48:51 AM |    |                                               |  |  |
| <b>STATUS</b>                                   | CATEGORY                               | <b>START TIME</b>                                                                    | END TIME                                                          | <b>STATUS MESSAGE</b>                                          |                |                       | End Time:                               |    |                                               |  |  |
| Completed                                       | Telemetry                              | Aug 23, 2021 11:48:51 AM                                                             | Aug 23, 2021 11:49:01 AM                                          | File Transferred Successfully.                                 |                |                       | Aug 23, 2021 11:49:01 AM                |    |                                               |  |  |
| Completed                                       | Telemetry                              | Aug 23, 2021 11:33:50 AM                                                             | Aug 23, 2021 11:34:01 AM                                          | File Transferred Successfully.                                 |                |                       | Log Time:<br>Aug 23, 2021 11:48:51 AM   |    |                                               |  |  |
| Completed                                       | Telemetry                              | Aug 23, 2021 11:18:51 AM                                                             | Aug 23, 2021 11:19:01 AM                                          | File Transferred Successfully.                                 |                |                       | Status Message:                         |    |                                               |  |  |
| Completed                                       | Telemetry                              | Aug 23, 2021 11:03:50 AM                                                             | Aug 23, 2021 11:04:01 AM                                          | File Transferred Successfully.                                 |                |                       | File Transferred Successfully.          |    |                                               |  |  |
| Completed                                       | Telemetry                              | Aug 23, 2021 10:48:50 AM                                                             | Aug 23, 2021 10:49:00 AM                                          | File Transferred Successfully.                                 |                |                       | <b>File Transfer Details:</b>           |    |                                               |  |  |
| Completed                                       | Telemetry                              | Aug 23, 2021 10:33:50 AM                                                             | Aug 23, 2021 10:34:00 AM                                          | File Transferred Successfully.                                 |                |                       | FileName:                               |    |                                               |  |  |
| Completed                                       | Telemetry                              | Aug 23, 2021 10:18:50 AM                                                             | Aug 23, 2021 10:19:01 AM                                          | File Transferred Successfully.                                 |                |                       | trics-delta.tar.gz                      |    | who fighter with the time intermination to me |  |  |
| Completed                                       | Telemetry                              | Aug 23, 2021 10:03:50 AM                                                             | Aug 23, 2021 10:04:01 AM                                          | File Transferred Successfully.                                 |                |                       | FileSizeInBytes:                        |    |                                               |  |  |
| Completed                                       | Telemetry                              | Aug 23, 2021 9:48:50 AM                                                              | Aug 23, 2021 9:49:00 AM                                           | File Transferred Successfully.                                 |                |                       | 1323                                    |    |                                               |  |  |
| Completed                                       | Telemetry                              | Aug 23, 2021 9:33:50 AM                                                              | Aug 23, 2021 9:34:00 AM                                           | File Transferred Successfully.                                 |                |                       | <b>TotalDurationInSeconds:</b>          |    |                                               |  |  |
| Completed                                       | Telemetry                              | Aug 23, 2021 9:18:50 AM                                                              | Aug 23, 2021 9:19:00 AM                                           | File Transferred Successfully.                                 |                |                       | 10                                      |    |                                               |  |  |

*Figure 10 Status of telemetry files forwarded to CloudIQ platform*

You can click on the individual rows to know the status of each transfer attempt. This provides information about the name of the compressed file, its size, and the time taken to successfully transfer the file.

## <span id="page-12-0"></span>6 View Metrics on the CloudIQ Portal

The CloudIQ Overview page provides a consolidated view of the systems including the PowerEdge servers monitored in OME.

|                         | ullin, CloudIQ |              |                                                                                                    |                                                                  |                           | $\Omega$                                                                 | $\Box$<br>Å<br>$\mathcal{C}$ |
|-------------------------|----------------|--------------|----------------------------------------------------------------------------------------------------|------------------------------------------------------------------|---------------------------|--------------------------------------------------------------------------|------------------------------|
| 88.                     | Overview       |              | <b>Connectivity to CloudIQ</b>                                                                                                    | <b>Contract Expiration</b>                                       |                           | Collectors                                                               | $\checkmark$                 |
| 囨                       | <b>Health</b>  | $\checkmark$ | All 153 systems are connected                                                                                                    | ⊗6<br><b>Expired</b>                                             | 2<br>Within a Quarter     | 1<br><b>Updates Available</b>                                            |                              |
| 目                       | Inventory      | $\checkmark$ |                                                                                                    |                                                                  |                           |                                                                          |                              |
| 目                       | Capacity       | $\checkmark$ | <b>图 System Health</b>                                                                                                    |                                                                  | All Devices (142)<br>٠    | © Cybersecurity Risks                                                    | 2 Systems                    |
| $\overline{\mathbf{H}}$ | Performance    | $\checkmark$ | 26                                                                                                    | 19<br>97                                                         |                           | High<br>Medium<br>$\overline{1}$                                         | 8 Issues                     |
| ☺                       | Cybersecurity  | $\checkmark$ | POOR                                                                                                    | FAIR<br>GOOD                                                     |                           | High                                                                     | 1 Last 24 Hours              |
| 回                       | <b>Reports</b> | $\checkmark$ | 10 of 26<br><b>System Name</b><br><b>Health Score</b>                                                                                                 |                                                                  |                           | <b>GO TO CYBERSECURITY</b>                                               |                              |
|                         | Lifecycle      | $\checkmark$ | 60<br><b>Test_Dev</b><br>UnityVSA   FCNCH0972C32F3   Storage System                                                                                   | <b>Top Health Issue</b><br>Capacity                              |                           | <b>E</b> System Alerts                                                   | Last 24 Hours                |
| 563                     | Admin          | $\checkmark$ | 60<br><b>Account Management</b><br>ME4012   CIQAPU1   Storage System<br><b>Security Office</b><br>60<br>PowerScale Cluster   ELMISLFAGEF789   Storage | The storage pool 'Test_Dev_Pool1' is full and<br>oversubscribed. |                           | 4<br>⊗ 41<br>Critical<br>Error                                           | 28<br>Warning                |
|                         |                |              | Cuotam<br><b>GO TO SYSTEM HEALTH</b>                                                                                                    |                                                                  |                           | <b>GO TO ALERTS</b>                                                      |                              |
|                         |                |              | <b>B</b> Capacity Approaching Full<br>$\bullet$ 5 Imminent<br>3 Within a week<br>$1$ Full                                                             | 18 within a month                                                | All<br>2 Within a quarter | 目 Reclaimable Storage <b>日</b><br>System                                 | Reclaimable                  |
|                         |                |              |                                                                                                    |                                                                  |                           | Production                                                               | Capacity<br>19.0 TB (34.35%) |
|                         | ☆              |              | Date to Full<br>Name<br>Within 5 hours<br>Disaster Recovery_Pool2<br>UNITY 400   FCNCH0972C32F2   Pool                                                | This pool is at risk of running                                  |                           | Unity 650F   FCNCH0972C32F1   UNITY                                      |                              |
|                         |                |              | Account Management_Po Within 19 hours<br>ME4012   CIQAPU1   Pool                                                                                      | out of space within 5 hours.                                     |                           | <b>Market Research</b><br>Unity XT 880F   FCNCH0972C32F4   UNITY<br>UMMM | 7.0 TB (27%)                 |
|                         |                | ✓            | Camera Recording Data P Within 6 hours<br>Security Office   ELMISLFAGEF789   Pool                                                                     |                                                                  |                           | <b>Business Analytics</b><br>SC7020F L95148 LSC                          | 7.61 TB (7.6%)               |

*Figure 11 CloudIQ portal Overview page*

You can go to **Overview Performance** > **System Performance** (click on 'SERVER' tab) to see the Thermal and System utilization metric summary of individual servers.

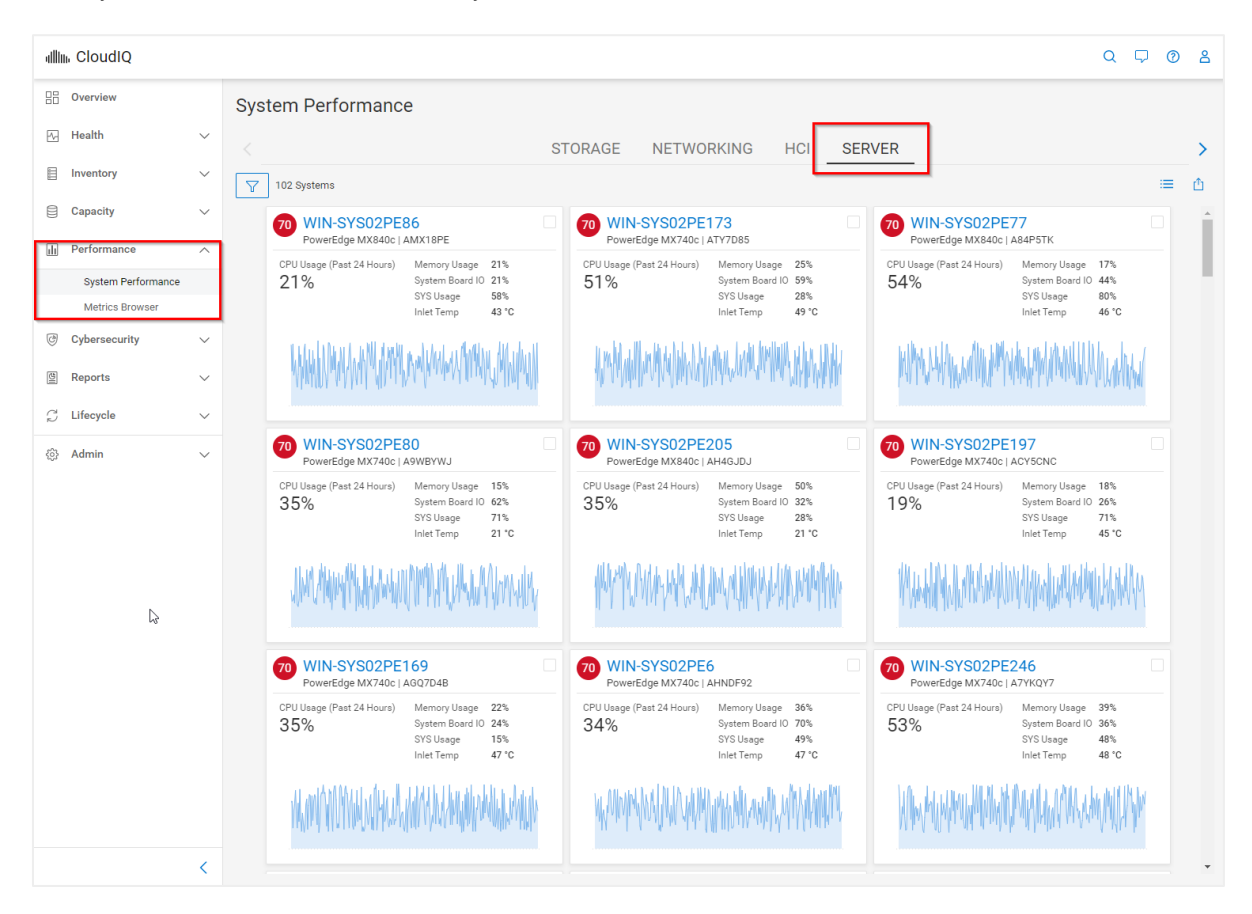

*Figure 12 CloudIQ portal – System Performance Metrics view*

For a detailed view of the individual performance metrics, click on one of the servers. This provides graphs for each of the metrics with a summary of Average, Minimum and Maximum values for the last 24 hours. It also provides links to navigate to the related hardware inventory such as Processors, Memory.

| dllin, CloudIQ                         |               |                                               |                                              |                                        |                              |                                               |                                        | $\alpha$<br>$\Box$       | $\circ$<br>്ട |
|----------------------------------------|---------------|-----------------------------------------------|----------------------------------------------|----------------------------------------|------------------------------|-----------------------------------------------|----------------------------------------|--------------------------|---------------|
| 品<br>Overview                          |               |                                               | WIN-SYS02PE86 PowerEdge MX840c   AMX18PE     |                                        |                              |                                               | <b>Z</b> VIEW IN OPENMANAGE ENTERPRISE |                          |               |
| p,<br><b>Health</b>                    | $\checkmark$  |                                               |                                              |                                        |                              |                                               |                                        |                          |               |
| ₿<br>Inventory                         | $\checkmark$  | <b>Health Status</b><br><b>iDRAC DNS Name</b> | <b>8</b> Critical<br>idrac-amx18pe.devops.ac | <b>Power State</b><br><b>Asset Tag</b> | O On<br>Ml-Research-86       | <b>Management IP</b><br><b>OME IP Address</b> | ■198.51.100.86<br>■198.51.100.201      |                          | $\checkmark$  |
| ₿<br>Capacity                          | $\checkmark$  | <b>Contract Expiration</b>                    | Sep 20, 2024                                 | <b>Data Center</b>                     | Hopkinton, MA                | <b>OME Site</b>                               | ML-Research-OME                        |                          |               |
| $\overline{\mathbf{u}}$<br>Performance | $\wedge$      | <b>Last Contact Time</b>                      | Sep 19, 2021                                 | <b>Location Details</b>                | ML Research Labs, 42, 13, 17 | <b>Site</b>                                   | <b>ACME Headquarters</b>               |                          |               |
| <b>System Performance</b>              |               | <b>Managed State</b>                          | Unknown                                      |                                        |                              |                                               |                                        |                          |               |
| <b>Metrics Browser</b>                 |               |                                               |                                              |                                        |                              |                                               |                                        |                          |               |
| ☺<br>Cybersecurity                     | $\smallsmile$ | 冈 Health Score                                | <b>目</b> Inventory                           | $\overline{  }$ Performance            |                              |                                               |                                        |                          |               |
| 图<br><b>Reports</b>                    | $\smallsmile$ |                                               |                                              |                                        |                              |                                               | Viewing data from the last 24 hours    |                          |               |
| C<br>Lifecycle                         | $\checkmark$  | <b>CPU Usage</b>                              |                                              |                                        |                              |                                               |                                        | <b>PROCESSOR DETAILS</b> |               |
| සූ<br>Admin                            | $\checkmark$  | Metric                                        |                                              | 16:00<br>75%                           | 20:00<br>20. Sep             | 04:00                                         | 08:00                                  | 12:00                    |               |
|                                        |               | <b>CPU Usage</b>                              |                                              | 50<br>25 <sup>5</sup><br>0%            |                              |                                               |                                        |                          |               |
|                                        |               |                                               |                                              | Average 37.4 %                         |                              | Maximum 60 %                                  | Minimum 15%                            |                          |               |
|                                        |               | <b>Memory Usage</b>                           |                                              |                                        |                              |                                               |                                        | <b>MEMORY DETAILS</b>    |               |
|                                        |               | Metric                                        |                                              | 16:00<br>60%                           | 20:00<br>20. Sep             | 04:00                                         | 08:00                                  | 12:00                    |               |
|                                        |               | <b>Memory Usage</b>                           | $\mathbb{P}$                                 | 40<br>20 <sub>9</sub><br>0%            |                              |                                               |                                        |                          |               |
|                                        | K             |                                               |                                              | Average 30.2%                          |                              | Maximum 50 %                                  | Minimum 10%                            |                          |               |

*Figure 13 CloudIQ portal – Individual server performance detailed view*

CloudIQ has an option to create custom reports for all other metrics on the **Overview** > **Reports** > **Report Browser** page.

|    | dla CloudiQ                                  |                       |                                 |                           |                         |                        |                             | $Q \nabla Q$              | -8   |
|----|----------------------------------------------|-----------------------|---------------------------------|---------------------------|-------------------------|------------------------|-----------------------------|---------------------------|------|
| 98 | Overview                                     |                       | <b>Report Browser</b>           |                           |                         |                        |                             |                           |      |
| æ  | Health                                       | $\sim$                | <b>CREATE REPORT</b>            |                           | STORAGE SYSTEMS & HOSTS | ALL LUNS & FILESYSTEMS | UNITY - CAPACITY & WORKLOAD | $+$                       |      |
| в  | Inventory                                    | $\tau_{\rm{m}}\sigma$ |                                 | Storage Systems & Hosts   |                         |                        |                             |                           |      |
| m  | Capacity                                     | $\mathcal{M}$         | ADD CONTENT                     |                           |                         |                        |                             | <b>簡 图 自</b>              | - 61 |
| 国  | Performance                                  | $\mathcal{A}_1$       |                                 |                           |                         |                        |                             |                           |      |
|    | System Performance<br><b>Metrics Browser</b> |                       | Storage System<br><b>Health</b> | System Name               | Serial Number           | Location               | Model                       | Version                   | Ps   |
| G  | Cybersecurity                                | $\tau_{\rm{tot}}$     | ◎                               | Test_Dev                  | <b>РСNOH0972C32F3</b>   | C Hopkinson, MA        | <b>UnityVSA</b>             | 4203433914                |      |
|    | Reports                                      | $\mathcal{P}_\lambda$ | ◉                               | <b>Disaster Recovery</b>  | FCNCH0972C32F2          | C Hopkinton, MA        | LINITY 400                  | ■ 4.2.0.9433914           |      |
|    | <b>Report Browser</b>                        |                       | 90                              | <b>Market Research</b>    | FCNCH0972C32F4          | C Round Rock, TX       | UNITY ICT BBDF              | 5.0.0.0.5.116             |      |
|    | All Reports                                  |                       |                                 | Production                | FCNCH0972C32F1          | C Round Rock, TX       | UNITY 650F                  | ■ 4.2.0.9433914           |      |
| C. | Lifecycle                                    | $\sim$                |                                 | <b>APEX-File-Austin</b>   | ELMISLFAGEF876          | C Hopkinton, MA        | APEX File Storage Services  | v9.1.1                    |      |
| ø  | Admin                                        | $\tau_{\rm eff}$      |                                 | <b>Business Analytics</b> | 95148                   | Q Round Rock, TX       | SC7020F                     | 099.03.01.999             |      |
|    |                                              |                       | $\sim$                          | <b>Bamona Frit</b>        | 00565                   | C) territorium \$8.5   | ECRIVING                    | <b>BB</b> n/t n/s n/t 666 |      |

*Figure 14 CloudIQ portal – Create Custom Report*

Click on '**Add Content'** in the above screen to see the list of metrics to be included in the custom report. For example, on selecting 'PowerEdge' from the "Product" list, you will see the list of metric categories as shown below. You can select either the "Line Chart" or "Table" format for graphical representation of the custom report.

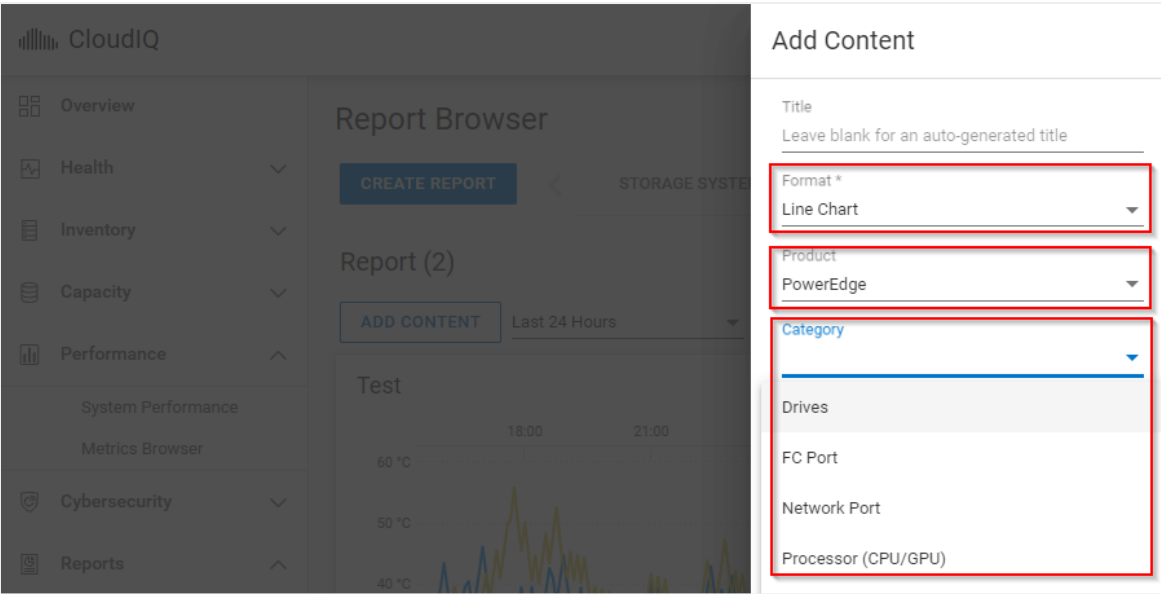

*Figure 15 CloudIQ portal – Custom report options*

**Note**: Not all metrics support both 'Line Chart' and 'Table' view formats. Refer the CloudIQ Online Help on Dell EMC CloudIQ portal for more details.

After selecting one of the categories listed in the previous screen (for example, "FC Port") and a System, a list of related metrics which can be selected along with the applicable component(s) to generate a custom report is displayed.

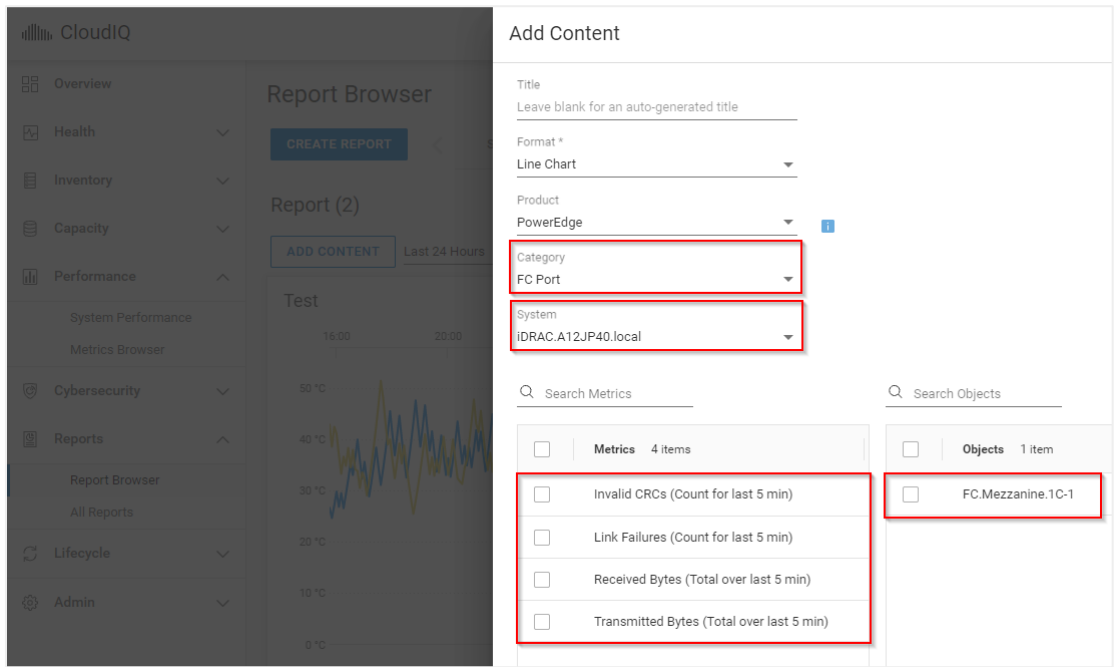

*Figure 16 CloudIQ portal – Custom report configuration*

Depending on the number of metrics and components selected, one or more graphs will appear under Reports.

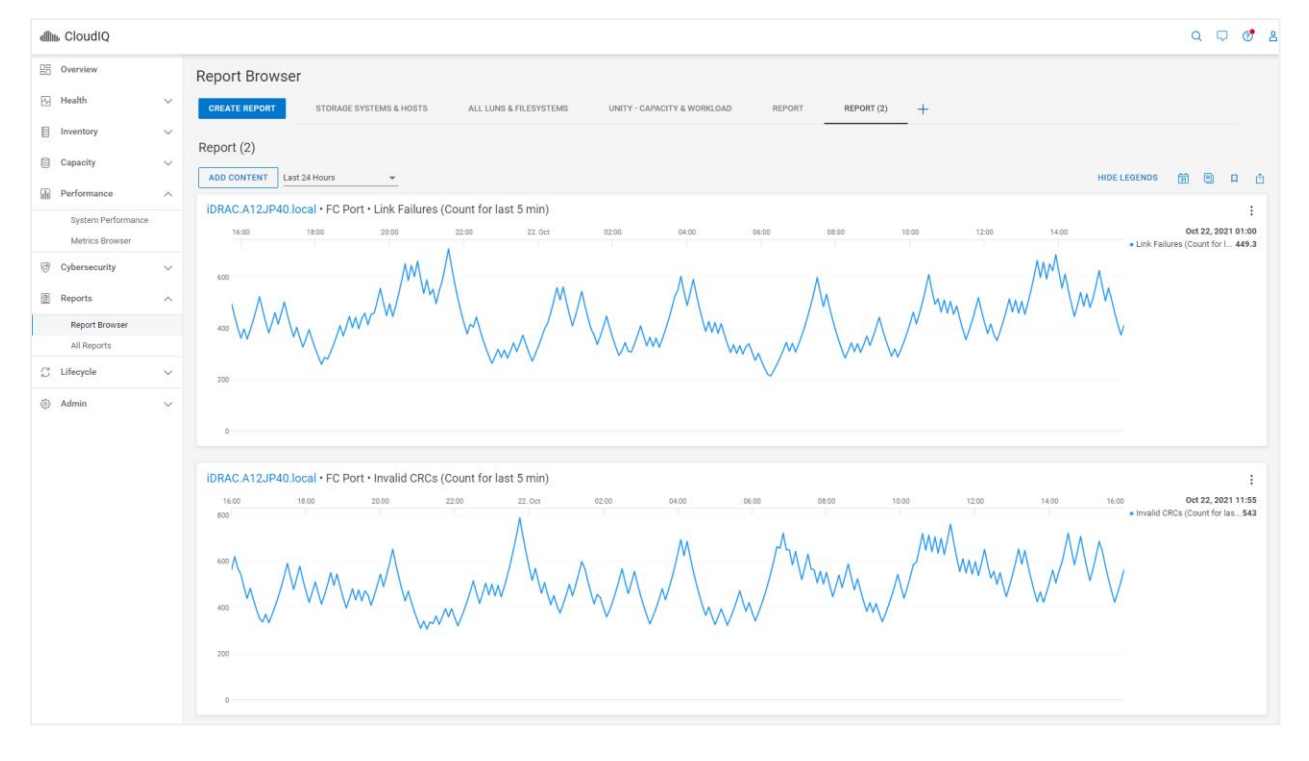

*Figure 17 CloudIQ portal – Custom reports*

## <span id="page-17-0"></span>7 Troubleshooting

### <span id="page-17-1"></span>7.1 Data transfer failures

If the system performance details and/or other metrics are missing on the Dell EMC CloudIQ portal for any of the PowerEdge Servers monitored in OME:

1. Verify that the criteria as described in [Configure the CloudIQ](#page-7-0) Plugin in OME is met. Check OME's connection status with CloudIQ, and if the status is shown as 'Disconnected' and is in 'Amber' or 'Red' for an extended period, contact the Support team.

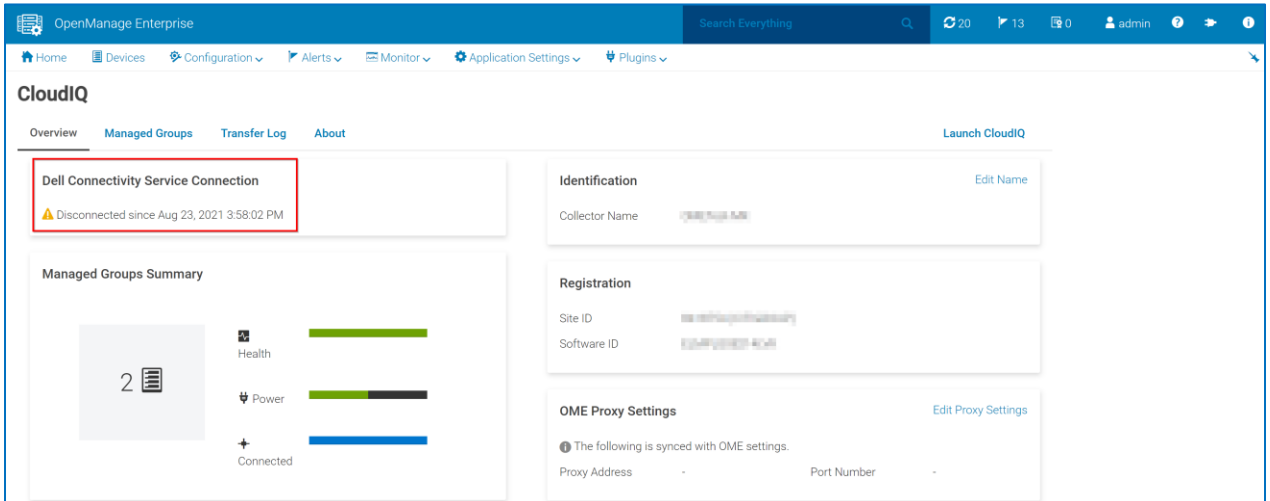

*Figure 18 Troubleshooting – connection status between OME and CloudIQ*

2. Check the Transfer logs as described in [Monitor Metric Data Transfer to CloudIQ in OME.](#page-11-0) If the errors are due to connection failure or intermittent service failures, subsequent transfer will attempt to transmit the accumulated backlog of data once the issue is resolved.

| 瞑               | OpenManage Enterprise                  |                                |                                                    |                          |                         |                        |                              | <b>Search Everything</b>                                             | $\Omega$ | $\mathbf{C}$ 20       | $\blacktriangleright$ 13               | 图0 | $2$ admin                                       |   |  |
|-----------------|----------------------------------------|--------------------------------|----------------------------------------------------|--------------------------|-------------------------|------------------------|------------------------------|----------------------------------------------------------------------|----------|-----------------------|----------------------------------------|----|-------------------------------------------------|---|--|
| <b>A</b> Home   | Devices                                | $\otimes$ Configuration $\vee$ | $\blacktriangleright$ Alerts $\blacktriangleright$ | <b><u></u></b> Monitor ↓ |                         | ♦ Application Settings | $\frac{1}{2}$ Plugins $\sim$ |                                                                      |          |                       |                                        |    |                                                 |   |  |
| <b>CloudIQ</b>  |                                        |                                |                                                    |                          |                         |                        |                              |                                                                      |          |                       |                                        |    |                                                 |   |  |
|                 |                                        |                                |                                                    |                          |                         |                        |                              |                                                                      |          |                       |                                        |    |                                                 | ▷ |  |
| <b>Overview</b> | <b>Managed Groups</b>                  |                                | Transfer Log<br>About                              |                          |                         |                        |                              |                                                                      |          | <b>Launch CloudIO</b> |                                        |    |                                                 |   |  |
| Export All      |                                        |                                |                                                    |                          |                         |                        |                              |                                                                      |          |                       |                                        |    |                                                 |   |  |
|                 |                                        |                                |                                                    |                          |                         |                        |                              |                                                                      |          |                       | Message ID:                            |    |                                                 |   |  |
|                 | ▽ T Advanced Filters Clear All Filters |                                |                                                    |                          |                         |                        |                              |                                                                      |          |                       | CFWS6512                               |    |                                                 |   |  |
| <b>Status</b>   |                                        |                                | Category                                           |                          |                         | <b>Starts After</b>    |                              | <b>Starts Before</b>                                                 |          |                       | Status:                                |    |                                                 |   |  |
| Failed          |                                        | $\checkmark$                   | Telemetry                                          |                          | $\checkmark$            |                        | i iii                        |                                                                      | E.       |                       | Failed                                 |    |                                                 |   |  |
| Status Message  |                                        |                                | <b>File Transfer Details</b>                       |                          |                         | Ends After             |                              | Ends Before                                                          |          |                       | Category:<br>Telemetry                 |    |                                                 |   |  |
|                 |                                        |                                |                                                    |                          |                         |                        | i ini                        |                                                                      | n        |                       | Start Time:                            |    |                                                 |   |  |
|                 |                                        |                                |                                                    |                          |                         |                        |                              |                                                                      |          |                       | Aug 19, 2021 7:28:48 AM                |    |                                                 |   |  |
| <b>STATUS</b>   | CATEGORY                               |                                | START TIME                                         | END TIME                 |                         |                        | <b>STATUS MESSAGE</b>        |                                                                      |          |                       | End Time:                              |    |                                                 |   |  |
| <b>3</b> Failed | Telemetry                              |                                | Aug 19, 2021 7:28:48 AM                            |                          | Aug 19, 2021 7:37:08 AM |                        |                              | Data transfer failed because services are busy. Next data transfer c |          |                       | Aug 19, 2021 7:37:08 AM                |    |                                                 |   |  |
| <b>O</b> Failed | Telemetry                              |                                | Aug 19, 2021 7:18:48 AM                            |                          | Aug 19, 2021 7:27:08 AM |                        |                              | Data transfer failed because services are busy. Next data transfer c |          |                       | Log Time:<br>Aug 19, 2021 7:28:48 AM   |    |                                                 |   |  |
| <b>O</b> Failed | Telemetry                              |                                | Aug 19, 2021 7:08:48 AM                            |                          | Aug 19, 2021 7:17:08 AM |                        |                              | Data transfer failed because services are busy. Next data transfer c |          |                       | Status Message:                        |    |                                                 |   |  |
| <b>O</b> Failed | Telemetry                              |                                | Aug 19, 2021 6:58:48 AM                            |                          | Aug 19, 2021 7:07:08 AM |                        |                              | Data transfer failed because services are busy. Next data transfer c |          |                       |                                        |    | Data transfer failed because services are busy. |   |  |
| <b>O</b> Failed | Telemetry                              |                                | Aug 19, 2021 6:48:48 AM                            |                          | Aug 19, 2021 6:57:08 AM |                        |                              | Data transfer failed because services are busy. Next data transfer c |          |                       |                                        |    | Next data transfer contains the cumulative      |   |  |
| <b>O</b> Failed | Telemetry                              |                                | Aug 19, 2021 6:38:48 AM                            |                          | Aug 19, 2021 6:47:08 AM |                        |                              | Data transfer failed because services are busy. Next data transfer c |          |                       | information.<br>File Transfer Details: |    |                                                 |   |  |
| <b>O</b> Failed | Telemetry                              |                                | Aug 19, 2021 6:28:48 AM                            |                          | Aug 19, 2021 6:37:08 AM |                        |                              | Data transfer failed because services are busy. Next data transfer c |          |                       |                                        |    |                                                 |   |  |

*Figure 19 Troubleshooting – data transfer failures*

### <span id="page-18-1"></span><span id="page-18-0"></span>7.2 Metrics collection failures

If the status of the connection between OME and CloudIQ is fine and there are no failures in data transfer, there could potentially be failures in metric collection. The scenarios and recommended actions are mentioned below.

#### Scenario 1: Connection failure

Recommended Action: Ensure that the device is powered ON and reachable.

| <b>Execution Details</b>                         |                                        |                          |                          |                     |
|--------------------------------------------------|----------------------------------------|--------------------------|--------------------------|---------------------|
| Export<br>▽ T Advanced Filters Clear All Filters |                                        |                          | 4                        |                     |
| <b>Status</b><br>Failed                          | Target System Contains<br>$\checkmark$ |                          |                          |                     |
| <b>STATUS</b>                                    | <b>TARGET SYSTEM</b>                   | START TIME               | <b>END TIME</b>          | <b>ELAPSED TIME</b> |
| <b>O</b> Failed                                  | ALCOHOL: UNK                           | Aug 23, 2021 11:31:30 AM | Aug 23, 2021 11:31:30 AM | 00:00:00            |
| <b>O</b> Failed                                  | average and the state of the state     | Aug 23, 2021 11:31:27 AM | Aug 23, 2021 11:34:32 AM | 00:03:05            |
| $\Theta$ Failed                                  | experience of the perfect perfect      | Aug 23, 2021 11:31:23 AM | Aug 23, 2021 11:31:23 AM | 00:00:00            |
| <b>O</b> Failed                                  | Automobile Profiles                    | Aug 23, 2021 11:31:16 AM | Aug 23, 2021 11:31:25 AM | 00:00:09            |
| <b>O</b> Failed                                  | ALEXANDRATORS                          | Aug 23, 2021 11:31:15 AM | Aug 23, 2021 11:35:25 AM | 00:04:09            |
| <b>O</b> Failed                                  | A Gretar VIVENT                        | Aug 23, 2021 11:31:13 AM | Aug 23, 2021 11:31:13 AM | 00:00:00            |
| <b>O</b> Failed                                  | Automatic Park Color                   | Aug 23, 2021 11:31:08 AM | Aug 23, 2021 11:31:18 AM | 00:00:09            |
| <b>O</b> Failed                                  | Gran Ground Aran Judgment              | Aug 23, 2021 11:31:00 AM | Aug 23, 2021 11:31:00 AM | 00:00:00            |

*Figure 20 Troubleshooting – connection failed with iDRAC of the Server*

#### <span id="page-18-2"></span>Scenario 2: Authentication failure

Recommended Action: Rerun Server discovery in OME using latest iDRAC credentials.

| <b>Execution Details</b>                         |                                        |                         |                         |              |                                                                                                    |
|--------------------------------------------------|----------------------------------------|-------------------------|-------------------------|--------------|----------------------------------------------------------------------------------------------------|
| Export<br>▽ T Advanced Filters Clear All Filters |                                        |                         |                         |              |                                                                                                    |
| Status<br>Failed                                 | Target System Contains<br>$\checkmark$ |                         |                         |              | $\mathbb{Q}$                                                                                                    |
| <b>STATUS</b>                                    | <b>TARGET SYSTEM</b>                   | START TIME              | END TIME                | ELAPSED TIME |                                                                                                    |
| <b>O</b> Failed                                  | classification and says.               | Aug 22, 2021 7:31:09 PM | Aug 22, 2021 7:31:11 PM | 00:00:02     | Results:<br>Target System: The Contract of the Contract of the Contract of the Contract of the Contract of the Contract of |
| <b>O</b> Failed                                  | relationship additions.                | Aug 22, 2021 7:31:09 PM | Aug 22, 2021 7:31:10 PM | 00:00:01     | Messages:                                                                                                    |
| <b>O</b> Failed                                  | Christmas and yet that parts           | Aug 22, 2021 7:31:09 PM | Aug 22, 2021 7:31:13 PM | 00:00:04     | Queued                                                                                                    |
| <b>O</b> Failed                                  | Contraction at adjourn-                | Aug 22, 2021 7:31:09 PM | Aug 22, 2021 7:31:11 PM | 00:00:02     | Running<br>Authentication failed with: William III                                                                         |
| <b>O</b> Failed                                  | classificatiful and start              | Aug 22, 2021 7:31:09 PM | Aug 22, 2021 7:31:10 PM | 00:00:01     | Metrics collection failed for the target.                                                                                  |
| <b>O</b> Failed                                  | classificable as 44 new                | Aug 22, 2021 7:31:09 PM | Aug 22, 2021 7:31:10 PM | 00:00:01     | Task Failed. Completed With Errors.                                                                                        |
| <b>O</b> Failed                                  | Chairman of an aid sent.               | Aug 22, 2021 7:31:09 PM | Aug 22, 2021 7:31:11 PM | 00:00:02     |                                                                                                    |
| <b>O</b> Failed                                  | College Aud ad July                    | Aug 22, 2021 7:31:09 PM | Aug 22, 2021 7:31:15 PM | 00:00:06     |                                                                                                    |
| <b>O</b> Failed                                  | classificated an aid some              | Aug 22, 2021 7:31:09 PM | Aug 22, 2021 7:31:12 PM | 00:00:03     |                                                                                                    |
|                                                  |                                        |                         |                         | 00:00:03     |                                                                                                    |

*Figure 21 Troubleshooting – authentication failed with iDRAC*

<span id="page-18-3"></span>Scenario 3: Missing/Invalid/Expired license

Recommended Action: Reload valid license (Refer [Appendix A\)](#page-21-0)

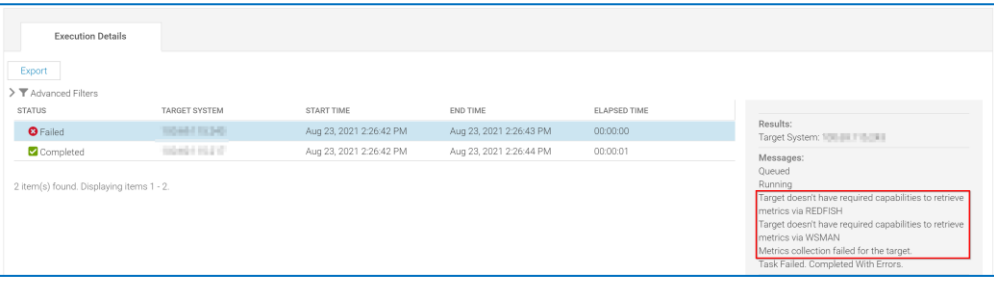

#### <span id="page-19-0"></span>Scenario 4: Incomplete metric retrieval

Recommended Action: If a server that supports Redfish Telemetry is newly registered for metric collection in OME and if the metric collection is attempted before Metrics collection Service configures Metric report definitions on iDRAC or if the user that has direct access to iDRAC deletes the Metric report definitions, an OME user may see the error below. In such cases, basic metrics available via WS-MAN are retrieved during that cycle. OME will attempt to automatically re-provision the metric report definitions. If successful, the next metrics collection cycle should retrieve the full set of metrics.

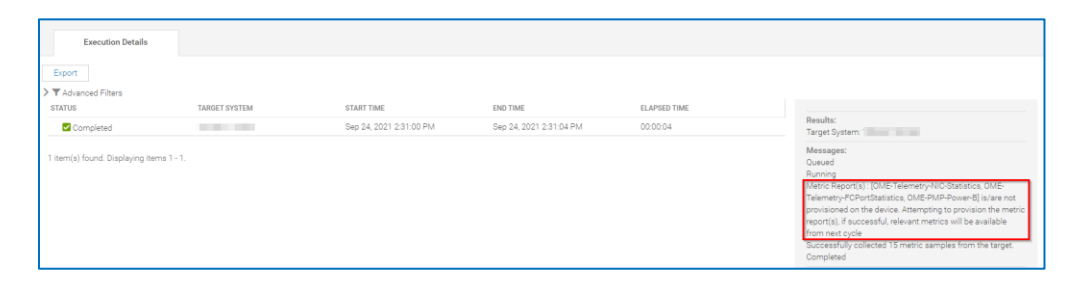

*Figure 23 Troubleshooting – Metric report definition not provisioned on device*

#### <span id="page-19-1"></span>Scenario 5: Telemetry disabled

Recommended Action: If the Telemetry feature is disabled in iDRAC due to a factory reset or if it is manually disabled by the user that has direct access to iDRAC, OME user may see the following error. In such cases, OME will automatically enable Telemetry. If successful, the next metrics collection cycle should run without errors.

| <b>Execution Details</b>                                 |                   |                         |                         |              |                                                                                                    |
|----------------------------------------------------------|-------------------|-------------------------|-------------------------|--------------|----------------------------------------------------------------------------------------------------|
| Eigert<br>V T Advanced Filters Clear All Filters         |                   |                         |                         |              |                                                                                                    |
| Target System Contains<br>Status<br>$\sim$ 100 $-$<br>A1 |                   |                         |                         |              |                                                                                                    |
| STATUS                                                   | TARGET SYSTEM     | START TIME              | END TIME                | ELAPSED TIME | Results:                                                                                                    |
| Completed                                                | <b>Contractor</b> | Mar 25, 2021 7:16:00 PM | Mar 25, 2021 7:16:05 PM | 00:00:05     |                                                                                                    |
| 1 item(s) found. Displaying items 1 - 1.                 |                   |                         |                         |              | Messages:<br>Queued<br>Dunning<br>Unable to perform the necessary telemetry operation because the Telemetry feature is<br>d sabled<br>rettermpting to enable telemetry service on colour<br>Completed |

*Figure 24 Troubleshooting – Telemetry service disabled on device*

## <span id="page-20-0"></span>8 Technical Support and Resources

- iDRAC white papers on Redfish Telemetry <https://downloads.dell.com/manuals/common/dell-emc-idrac9-telemetry-streaming-basics.pdf> <https://downloads.dell.com/manuals/common/dell-emc-idrac9-telemetry-streaming-performance-report.pdf>
- iDRAC User Guides and other manuals <http://www.dell.com/idracmanuals>
- OpenManage Enterprise User Guide <https://www.dell.com/support/home/en-us/product-support/product/dell-openmanage-enterprise/docs>
- OpenManage Enterprise CloudIQ Plugin 1.0 User Guide [https://dl.dell.com/content/docu105523\\_openmanage-enterprise-cloudiq-plugin-1-0-users](https://dl.dell.com/content/docu105523_openmanage-enterprise-cloudiq-plugin-1-0-users-guide.pdf?language=en_us)[guide.pdf?language=en\\_us](https://dl.dell.com/content/docu105523_openmanage-enterprise-cloudiq-plugin-1-0-users-guide.pdf?language=en_us)
- CloudIQ white paper [https://www.delltechnologies.com/asset/en-us/products/storage/industry-market/h15691-emc-cloudiq](https://www.delltechnologies.com/asset/en-us/products/storage/industry-market/h15691-emc-cloudiq-overview.pdf)[overview.pdf](https://www.delltechnologies.com/asset/en-us/products/storage/industry-market/h15691-emc-cloudiq-overview.pdf)
- Dell Technical Support <http://www.dell.com/support>

## <span id="page-21-0"></span>A Appendix

## <span id="page-21-1"></span>A.1 PowerEdge in CloudIQ Support Matrix

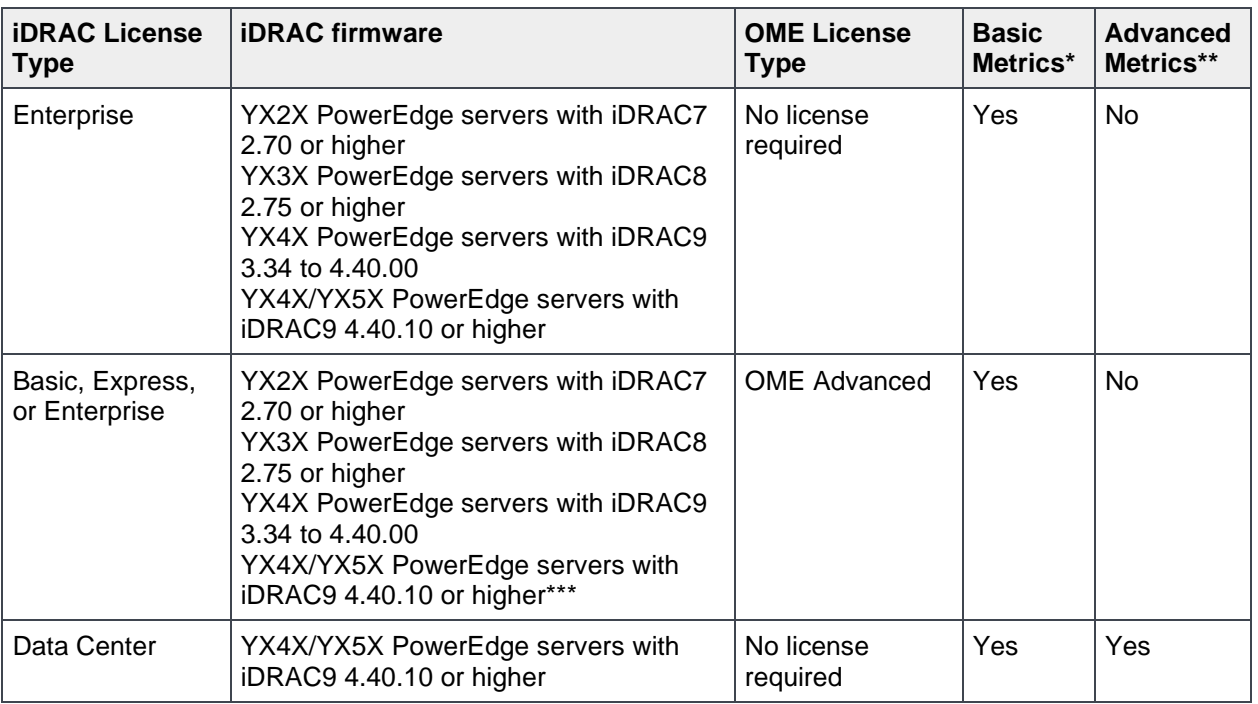

**\* Basic Metrics** include Power, Thermal, and CPU. YX5X servers have different Basic Metrics based on whether it's AMD or Intel:

- Intel model Basic Metrics include Power, Thermal, CPU, IO, and Memory utilization.
- AMD model Basic Metrics include Power, Thermal, and CPU.

**\*\* Advanced Metrics** include NIC, Fiber Channel, GPU, and Storage.

\*\*\* **Basic metrics via Redfish**.

#### **Supported devices:**

- YX1X, YX2X, YX3X, YX4X, and YX5X generations of Dell EMC PowerEdge servers
- Dell EMC PowerEdge C-Series servers
- Dell EMC XE Series
- Dell EMC XR Series

## <span id="page-22-0"></span>A.2 List of metrics supported for CIQP 1.0

#### <span id="page-22-1"></span>A.2.1 Overview of the table headers for the below listed Metric Groups

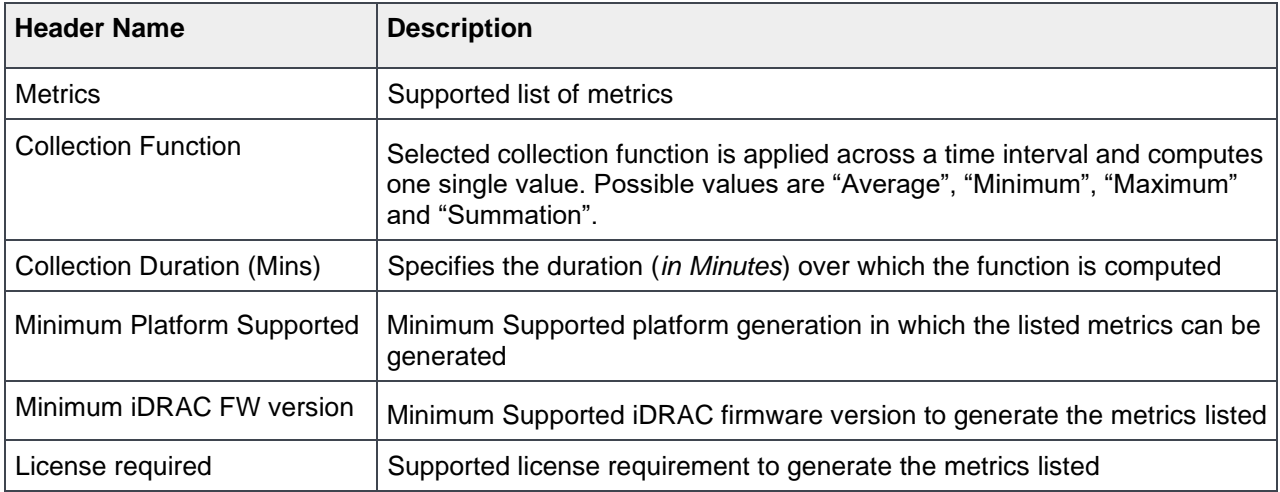

#### <span id="page-22-2"></span>A.2.2 CPUSensor

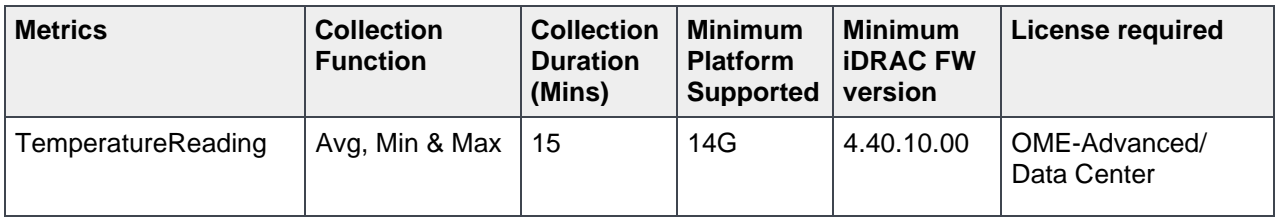

### <span id="page-22-3"></span>A.2.3 SystemUsage

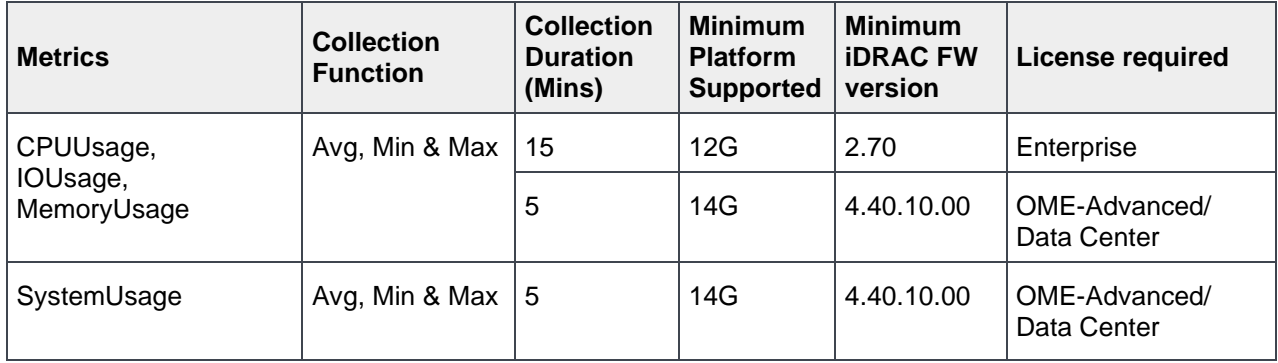

### <span id="page-23-0"></span>A.2.4 FCPortStatistics

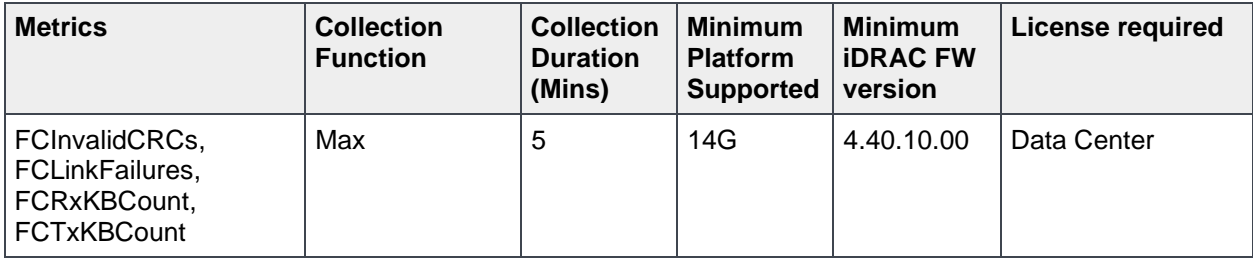

### <span id="page-23-1"></span>A.2.5 GPUMetrics

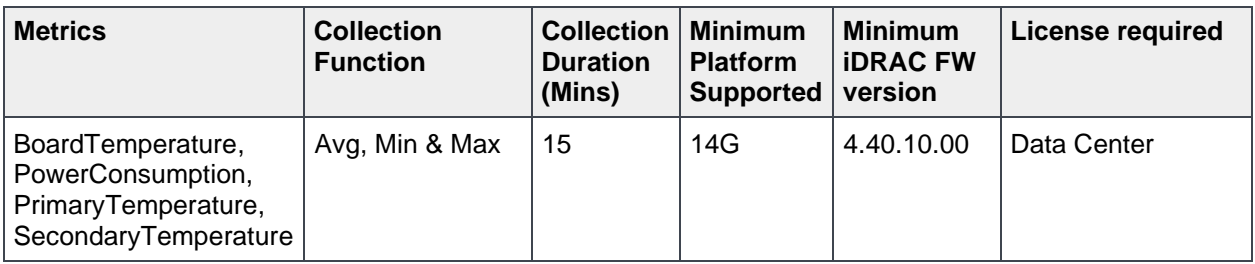

### <span id="page-23-2"></span>A.2.6 GPUStatistics

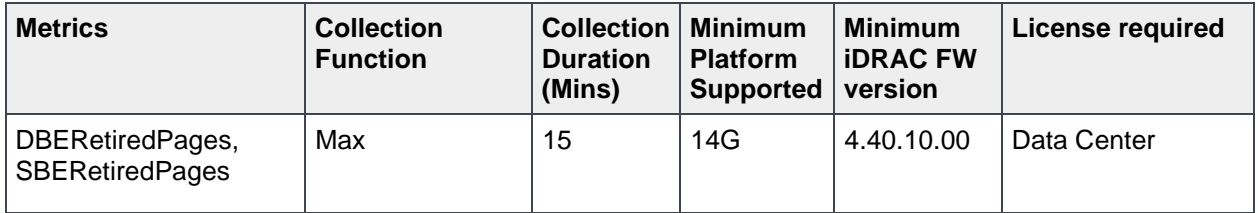

### <span id="page-23-3"></span>A.2.7 NICStatistics

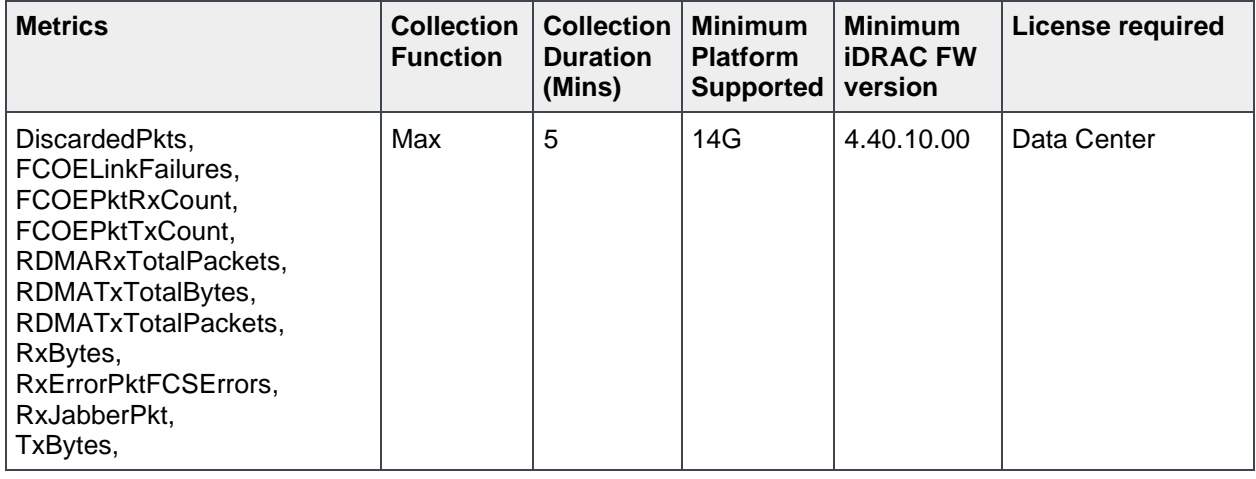

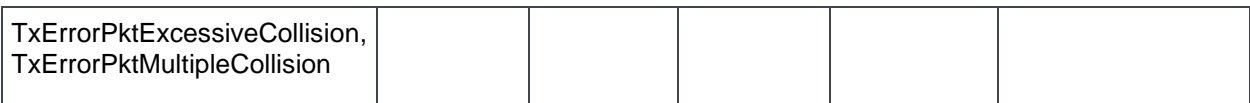

### <span id="page-24-0"></span>A.2.8 NVMeSMARTData

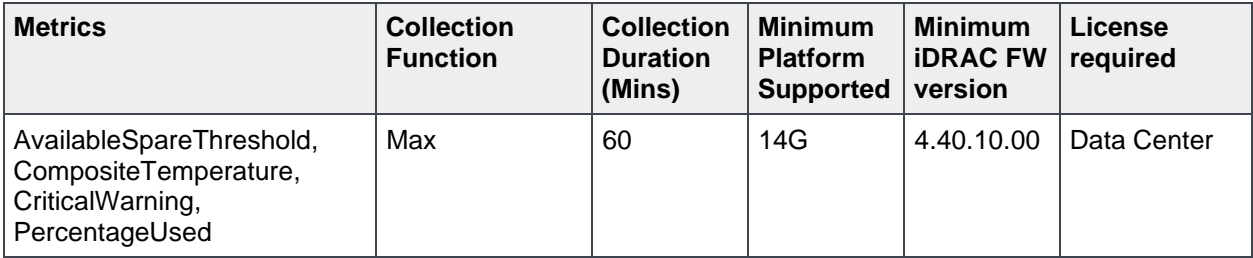

#### <span id="page-24-1"></span>A.2.9 PowerMetrics

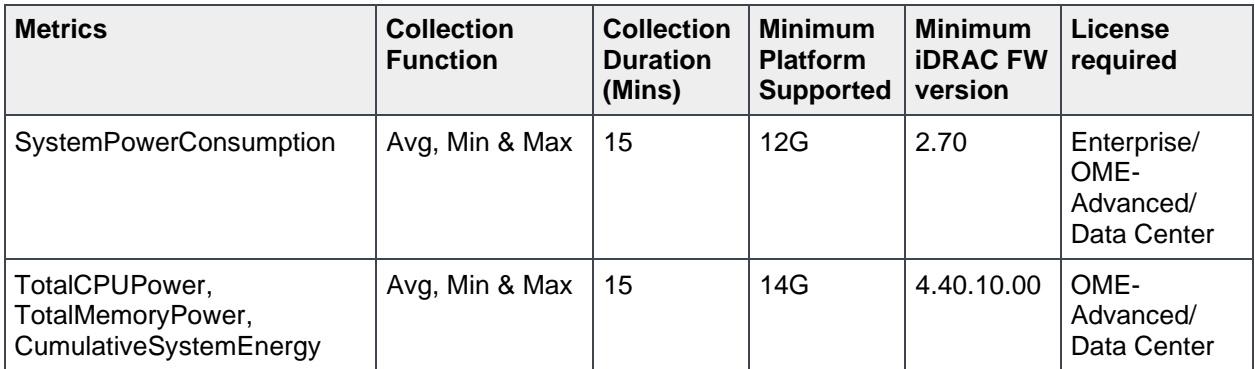

### <span id="page-24-2"></span>A.2.10 StorageDiskSMARTData

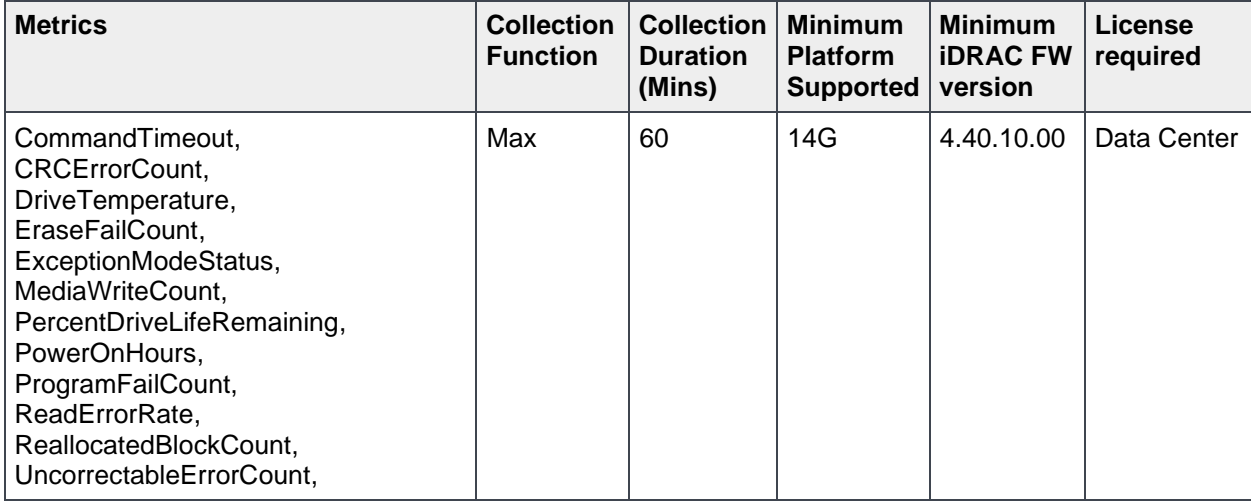

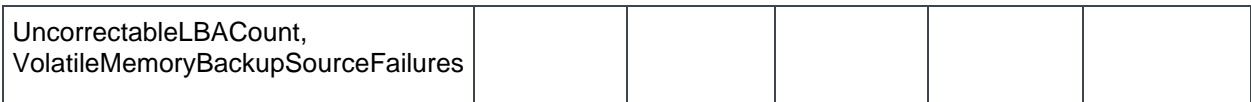

### <span id="page-26-0"></span>A.2.11 ThermalMetrics

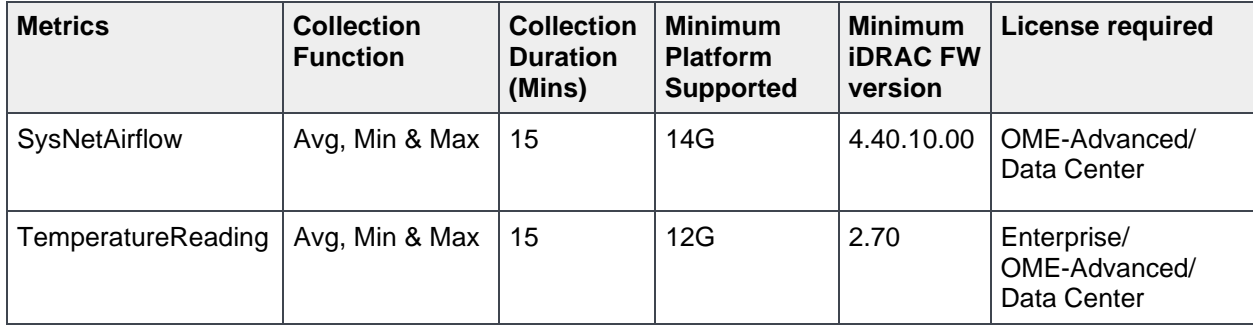